# **Distanzunterricht via Schul.Cloud – FAQs – Stand 07.01.2021**

Liebe Kolleginnen und Kollegen,

in Zusammenhang mit der Nutzung von Schul.Cloud bestehen bei vielen von Ihnen / Euch noch Fragen.

Diese möchte ich im Folgenden gerne versuchen, zu beantworten.

Im Einzelnen behandelt dieses Tutorial

- die Anmeldung
- die Erstellung von Channels
- allgemeine Hinweise
- die Durchführung von Videokonferenzen

#### **Anmeldung:**

Zunächst müsst Ihr Euch anmelden.

Anders als bspw. bei WhatsApp benötigt Ihr hier einen Registrierungsschlüssel. Dieser war auch auf dem Schreiben, das Ihr auf der Konferenz erhalten habt.

 $\rightarrow$  einen gültigen Registrierungsschlüssel bekommt Ihr bei mir oder bei jedem anderen Nutzer,

jeder Nutzer kann aber auch selbst einen solchen Code erstellen:

Dafür nach dem Öffnen auf Euer

- 1. Profilbild
- 2. auf Registrierungsschlüssel
- 3. neuer Schlüssel klicken

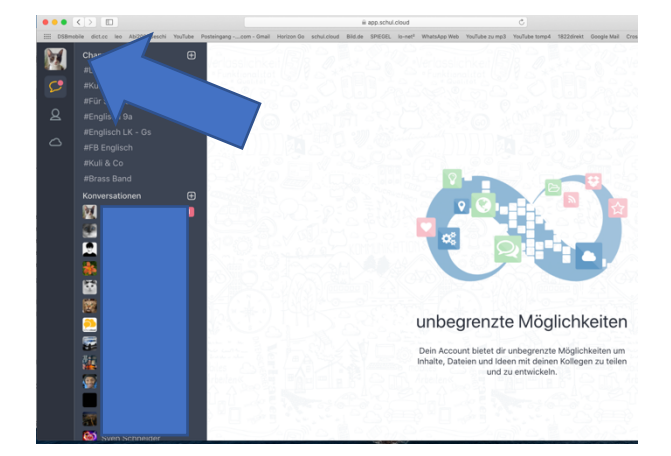

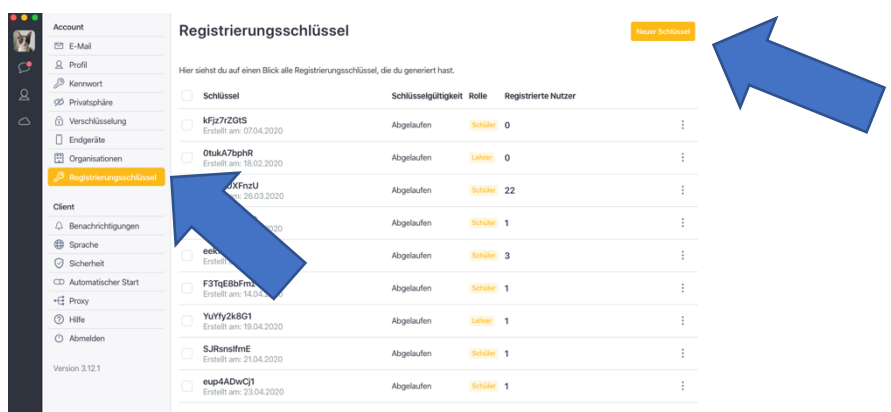

Ihr müsst dann unter dem Reiter "Benutzerrolle" noch aussuchen, ob Ihr Schüler oder Kollegen einladen wollt und wie lange der Account gültig sein soll.

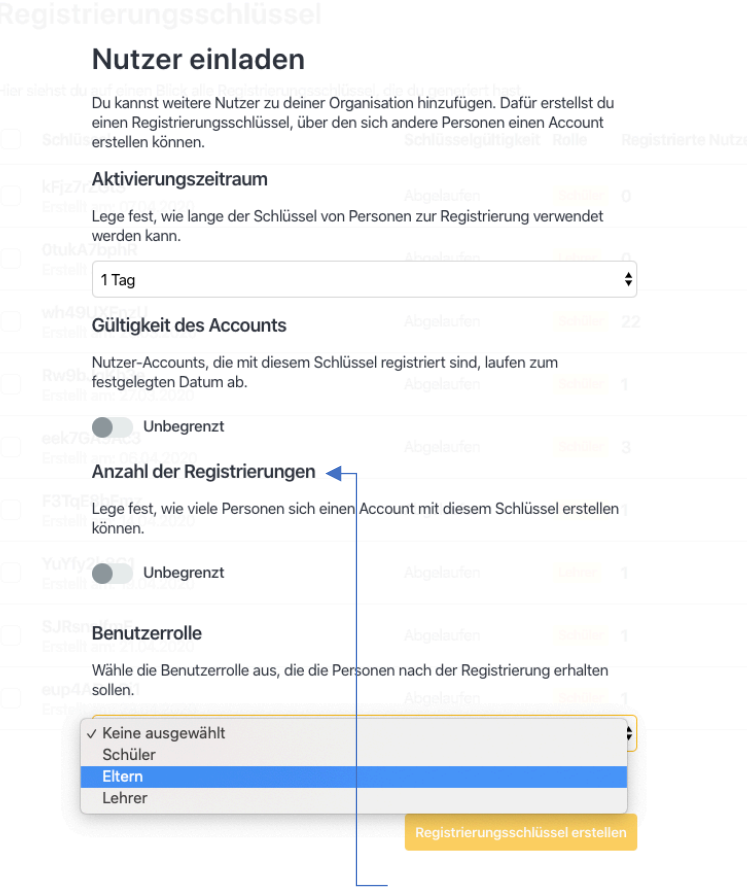

Bitte achtet darauf,

- dass Ihr die "Anzahl der Registrierungen" auf die tatsächlich benötigte Anzahl begrenzt, um Missbrauch und Mehrfachanmeldungen zu verhindern.

- sich die SchülerInnen mit ihrem **richtigen und vollständigen Namen** anmelden.

#### **Erstellung der Channels:**

Die Fachlehrer erstellen dann jeweils zwei Channels, bspw.: 5c – Mathe – Protokoll und 5c – Mathe – Austausch

Im Protokoll-Channel sollten dann später abfotografierte Tafelbilder, gestellte Hausaufgaben, Arbeitsblätter, bearbeitete Aufgaben, Diskussionsthemen, etc. landen,

den Austausch-Channel kann die Klasse nutzen, um sich über Fragen etc. auszutauschen, insbesondere die distanzbeschulten Kinder sollen hier die Chance haben, sich unkompliziert mit ihrer Klasse auszutauschen.

Die Erstellung eines Channels ist sehr einfach:

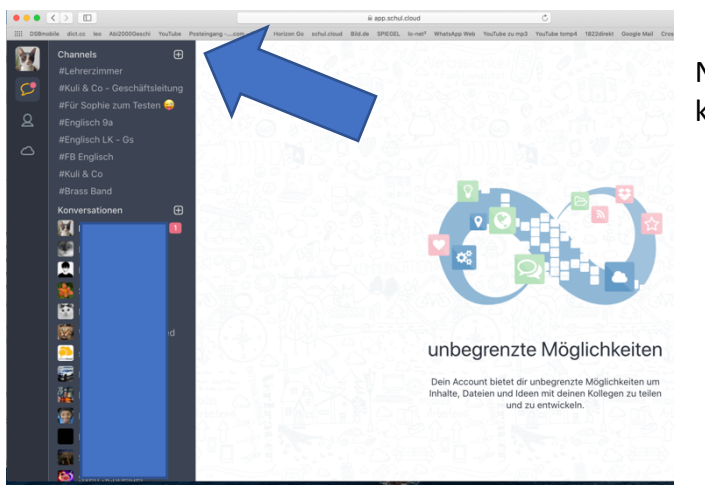

Neben dem Reiter "Channels" auf + klicken und ...

... eine Channelbeschreibung hinzufügen

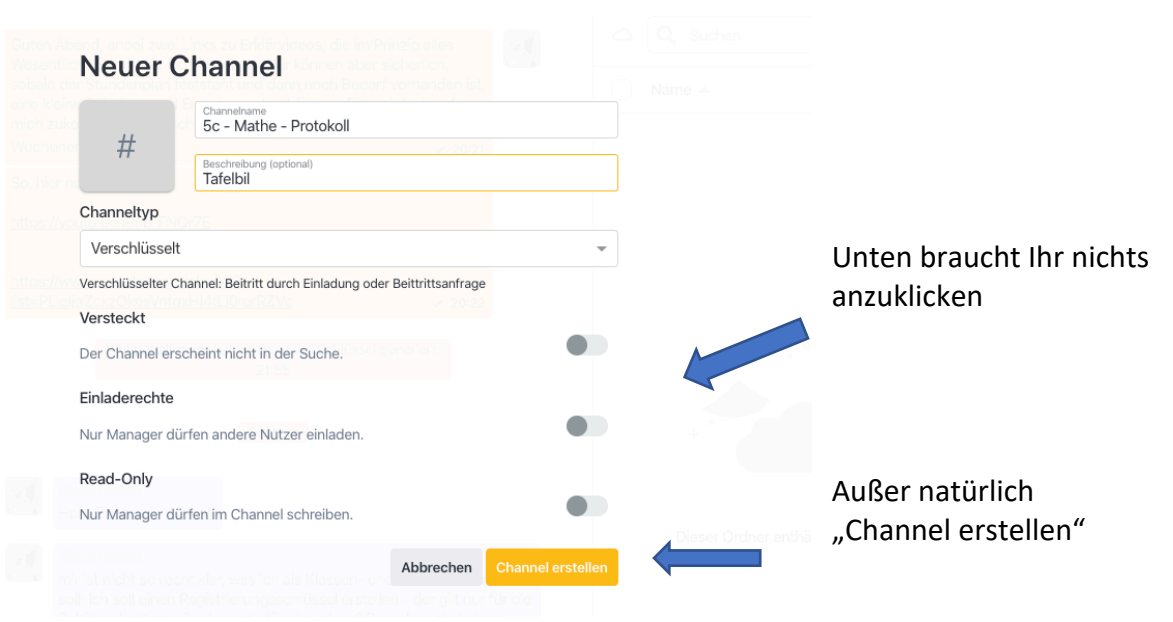

Nach dem Erstellen müsst Ihr nur noch die Klasse hinzufügen.

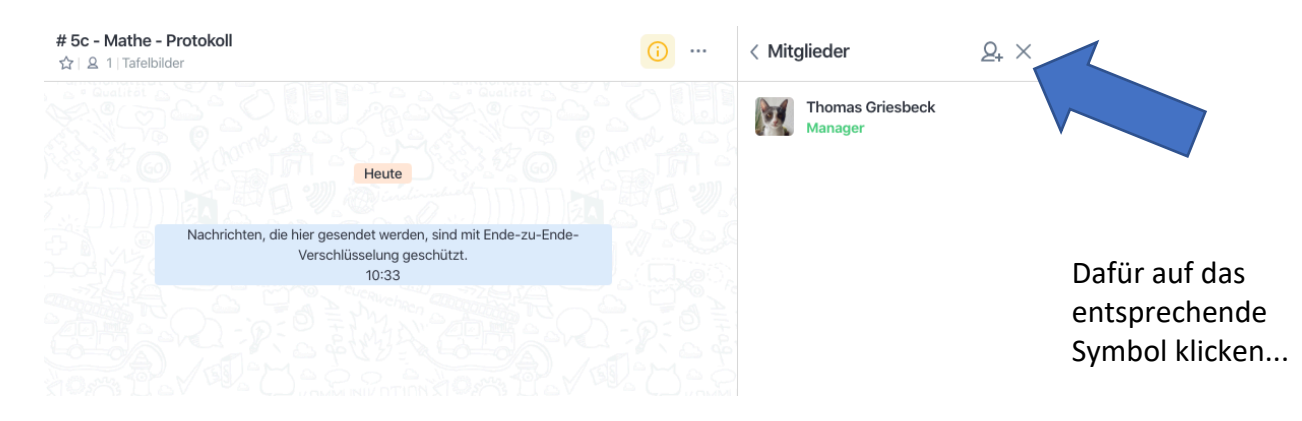

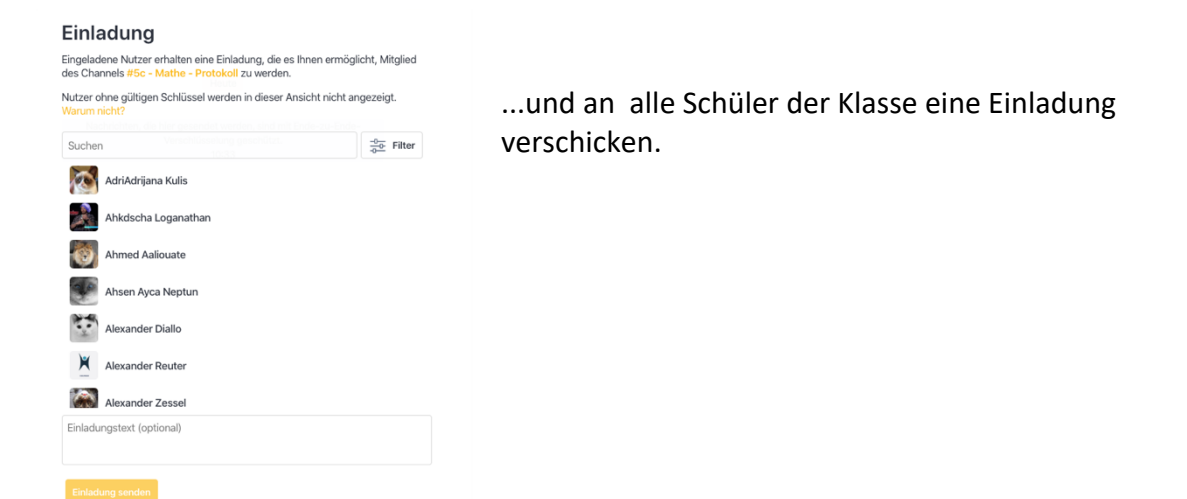

#### **Allgemeine Hinweise:**

- Für meine Screenshots habe ich die Browser-Ansicht gewählt. Solltet Ihr mit dem Handy oder Tablet arbeiten, sieht es bei Euch vermutlich etwas anders aus... Falls Ihr am Handy oder Tablet eine Funktion nicht findet, macht Ihr es am besten einfach über Euren Browser.

Noch eine Kleinigkeit zur Handynutzung:

Anders als bei Chatprogrammen, die Ihr vielleicht bisher genutzt habt, werden Euch am Handy persönliche Chatnachrichten und Channel-/Gruppennachrichten nebeneinander angezeigt.

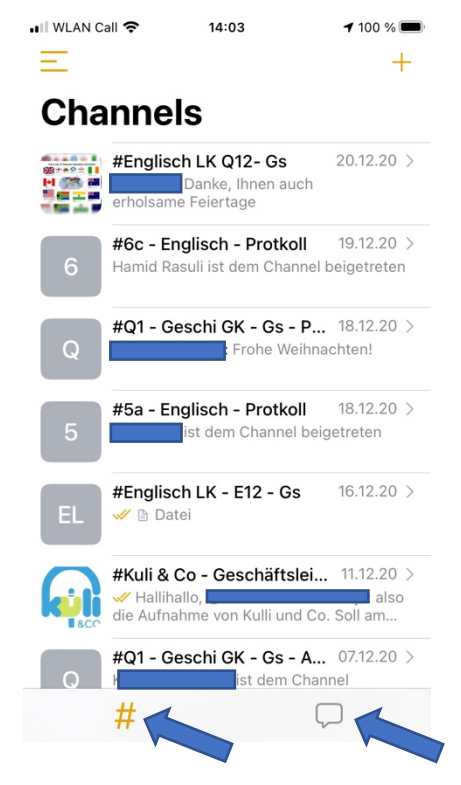

Hier müsst Ihr entweder auf **#** klicken, um Channels zu sehen...

...oder die **Sprechblase**, um die privaten Chats lesen zu können.

- Einige SchülerInnen scheinen sich leider mehrfach angemeldet zu haben, zum Beispiel, weil sie ihr Passwort vergessen oder ein neues Handy bekommen haben. Solltet Ihr also von dem einen oder der anderen keine Rückmeldung erhalten, bitte überprüft, ob Ihr den richtigen Account angeschrieben bzw. in die Gruppen eingeladen habt.

Die falschen Accounts können und sollten dann schnell gelöscht werden, hierfür bitte kurz Kontakt zu mir aufnehmen.

### **Durchführung von Videokonferenzen:**

Es ist auch möglich, Videokonferenzen mit Schul.Cloud durchzuführen. Ihr benötigt hierfür kein eigenes Programm, die Konferenz läuft dann ganz einfach über euren Browser am Computer oder über die App auf eurem Handy oder Tablet.

## **Zu einer Konferenz einladen:**

Hier ist die Vorgehensweise leider nicht besonders intuitiv, aber dennoch relativ einfach:

1. Öffnet in Schul.Cloud die privaten Konversationen.

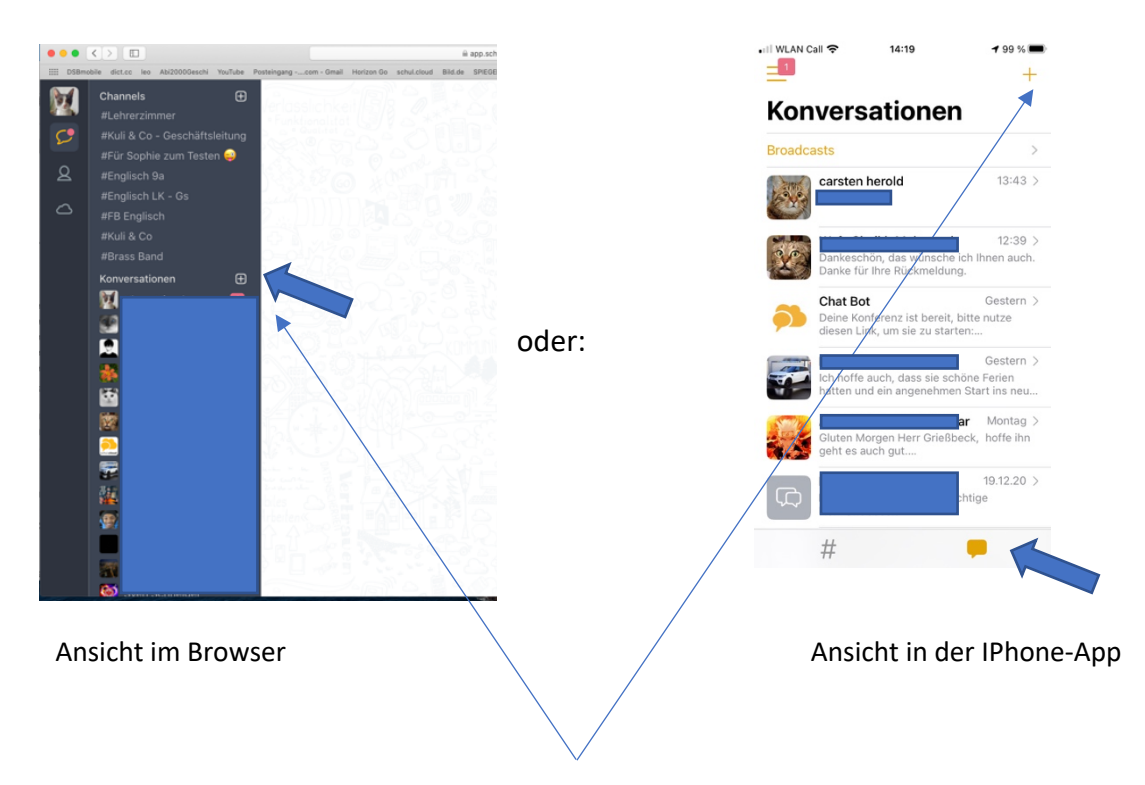

- 2. Startet mit + eine neue Konversation.
- 3. In "Suche" nach dem Chatpartner "Chat Bot" suchen.

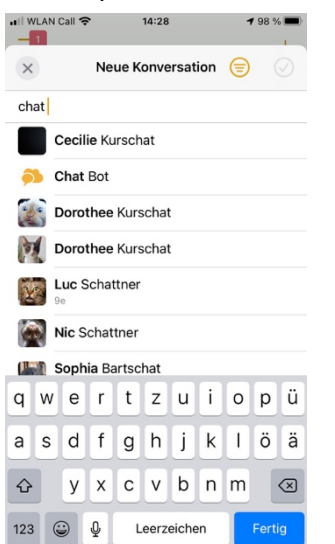

4. Folgendes bitte einfach eintippen:

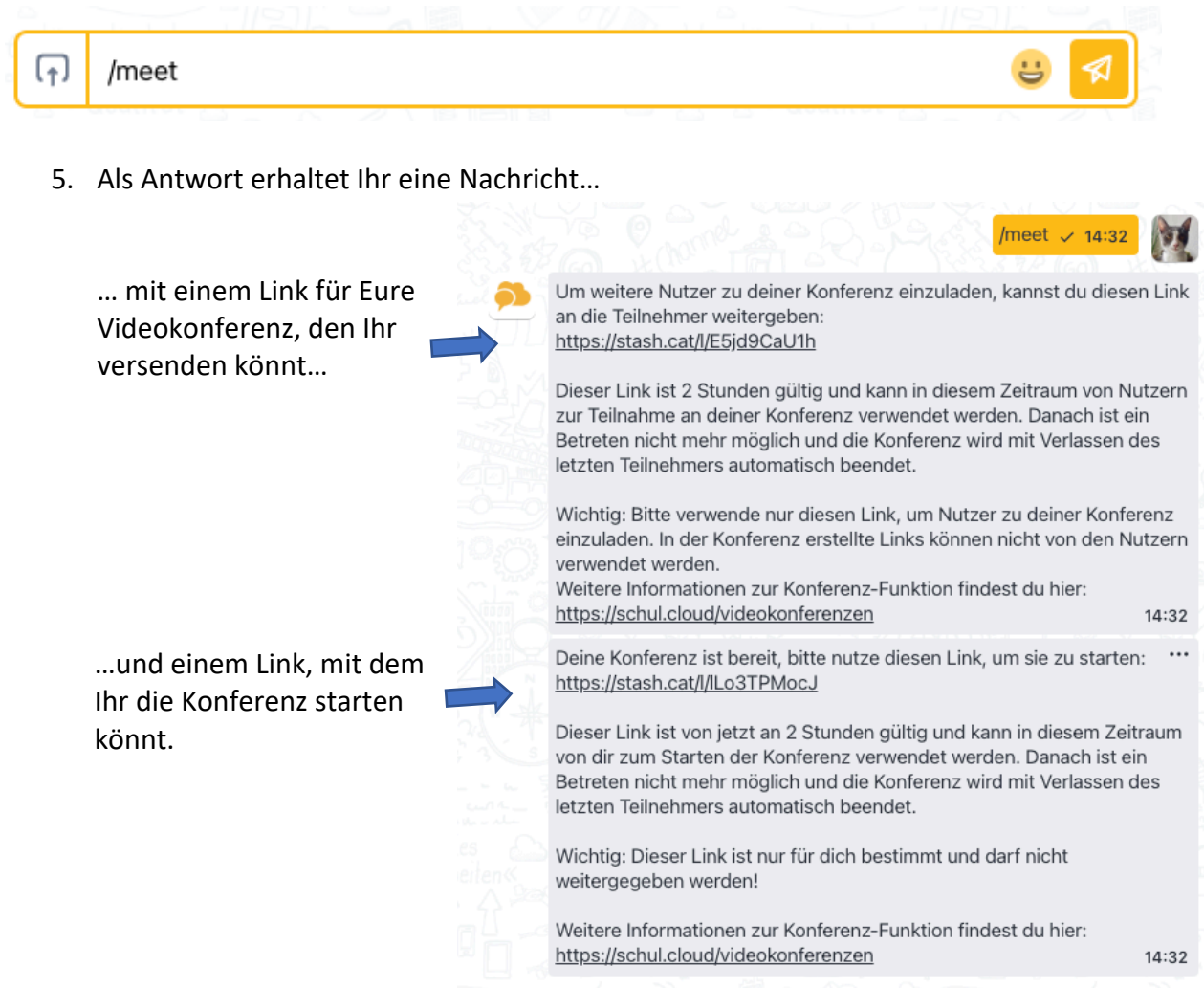

Bitte beachtet, dass der Link nur für zwei Stunden gültig ist, also erst kurz vor der Konferenz verschickt werden kann.

Ich hoffe, das war nachvollziehbar und ich konnte die eine oder andere Frage so beantworten!

\_\_\_\_\_\_\_\_\_\_\_\_\_\_\_\_\_\_\_\_\_\_\_\_\_\_\_\_\_\_\_\_\_\_\_\_\_\_\_\_\_\_\_\_\_\_\_\_\_\_\_\_\_\_\_\_\_\_

Abschließend noch zwei Links zu Videos, die Euch die Bedienung und weitere Details genauer erklären:

https://www.youtube.com/playlist?list=PLleIjqZcxzOkesVnfgxHI4tLj0rerRZVc

https://www.youtube.com/watch?v=i9op\_FNQr7E&feature=youtu.be

Falls Ihr noch weitere Fragen habt oder Interesse an einer gemeinsamen Fragestunde besteht, bitte einfach ansprechen!

Viele Grüße Thomas Griesbeck